Document version: 2016-06-20

# **SAP Promotion Management for Retail 8.1 FP3**

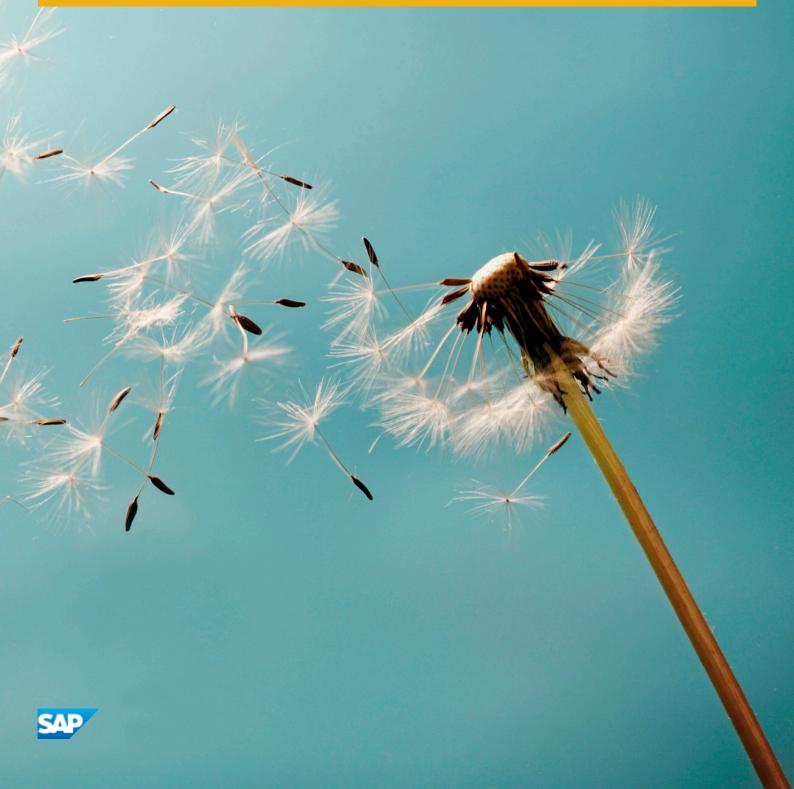

# **Document History**

The following table provides an overview of the most important document changes.

| Version | Date       | Description                                                      |
|---------|------------|------------------------------------------------------------------|
| 1.04    | 2016-06-20 | Update information regarding Manage Promotional Offers Fiori app |

## **Content**

| 1   | Getting Started                                   | 5   |
|-----|---------------------------------------------------|-----|
| 2   | Naming Conventions                                | . 8 |
| 3   | Security Information                              | 10  |
| 3.1 | Fundamental Security Guide                        | 10  |
| 3.2 | User Administration and Authentication            | 11  |
| 3.3 | Network and Communication Security                | 14  |
| 3.4 | Authorizations                                    |     |
| 3.5 | Data Services                                     | 22  |
| 4   | Operation Information                             | 23  |
| 4.1 | Monitoring                                        | 23  |
| 4.2 | Management of SAP Promotion Management for Retail | 29  |

## 1 Getting Started

#### **About This Document**

This document is a single source of information for the implementation of SAP Promotion Management for Retail. It contains security and operation information, and is divided into the following main sections:

- Introduction with references to related documents and relevant SAP notes
- Security Information
- Operation Information

#### i Note

You can find the most current version of this document on SAP Service Marketplace at service.sap.com/instguides ...

We strongly recommend that you use the document available there. The guide will be updated according to updates of the software.

## **Prerequisites**

#### Important SAP Notes

Read the following SAP notes *before* you start installation. These SAP notes contain the most recent information on the installation as well as corrections to the installation documentation.

Make sure that you have the up-to-date version of each SAP Note, which you can find in the SAP Service Marketplace at the internet address: service.sap.com/notes

Table 2

| SAP Note Number | Title                                                                                                    | Description                                                                                                  |
|-----------------|----------------------------------------------------------------------------------------------------|----------------------------------------------------------------------------------------------------|
| 2026580 🏕       | Release strategy for the ABAP add-on<br>RTLPROMO                                                                           | This SAP Note contains information about planning the installation and upgrades of the ABAP add-on [Add-on]. |
| 2292852         | It is required to transfer Offers in SAP<br>PMR to SAP ERP to enable logistical<br>processing of the articles in the sites | This SAP Note describes ways to send non-transferrable offers to ERP by means of custom enhancements.        |

#### Information on the SAP Marketplace

Information on the following areas is available on the SAP Marketplace:

Table 3

| . 45.0 0      |                             |                   |
|---------------|-----------------------------|-------------------|
| Description   | Internet Address            | Title             |
| SAP HANA      | help.sap.com/hana_appliance | SAP HANA Platform |
| SAP NetWeaver | help.sap.com/nw_platform/   | SAP NetWeaver 7.4 |

#### Information on SAP Customer Activity Repository

SAP Promotion Management for Retail is installed on top of SAP Customer Activity Repository. As such, refer to the documentation included with SAP Customer Activity Repository, in particular the following:

Table 4

| Documentation                                                    | Location                                                                                                    |  |
|------------------------------------------------------------------|----------------------------------------------------------------------------------------------------|--|
| SAP Customer Activity Repository Installation Guide              | service.sap.com/instguides   Industry Solutions   Industry Solution Guides   SAP for Retail   SAP Customer Activity Repository     |  |
| SAP Customer Activity Repository Application Operations<br>Guide | ▶ service.sap.com/instguides ➤ Industry Solutions ➤ Industry Solution Guides ➤ SAP for Retail ➤ SAP Customer Activity Repository ■ |  |
| SAP Customer Activity Repository Security Guide                  | service.sap.com/instguides Industry Solutions Industry Solution Guides SAP for Retail SAP Customer Activity Repository             |  |

#### **Further Useful Links**

#### Table 5

| Table 5                |                            |                                                                              |  |  |
|------------------------|----------------------------|------------------------------------------------------------------------------|--|--|
| Description            | Internet Address           | Title                                                                        |  |  |
| SAP Notes              | service.sap.com/notes      | Search for SAP Notes and SAP<br>Knowledge Base Articles                      |  |  |
| Released platforms     | service.sap.com/platforms  | Platform and Technology Information<br>Center                                |  |  |
| System sizing          | service.sap.com/sizing     | Quick Sizer tool. Note that the sizing depends on the consuming application. |  |  |
| Front-end installation | service.sap.com/instguides | Front End Installation Guide                                                 |  |  |
| Security               | service.sap.com/security   | SAP Security Guides                                                          |  |  |

#### **Installation and Configuration**

For information on planning and installation of SAP Promotion Management for Retail, see the *Common Installation Guide*.

For information on configuring SAP Promotion Management for Retail see the Common Master Guide.

For more information in upgrading SAP Promotion Management for Retail, see the Common Upgrade Guide.

#### **Related Information**

For more information about implementation topics not covered in this guide, see the following content on SAP Service Marketplace:

Table 6

| Content                                                                                                    | Location on SAP Service Marketplace |
|----------------------------------------------------------------------------------------------------|-------------------------------------|
| Latest versions of installation and upgrade guides                                                               | service.sap.com/instguides          |
| Sizing, calculation of hardware requirements — such as CPU, disk and memory resource — with the Quick Sizer tool | service.sap.com/quicksizer/2        |

| Content                                                                                              | Location on SAP Service Marketplace                                                                        |
|----------------------------------------------------------------------------------------------------|----------------------------------------------------------------------------------------------------|
| Released platforms and technology-related topics such as maintenance strategies and language support | service.sap.com/platforms  To access the Platform Availability Matrix directly, enter service.sap.com/pam/ |
| Network Security                                                                                     | service.sap.com/securityguide                                                                              |
| High Availability                                                                                    | www.sdn.sap.com/irj/sdn/ha                                                                                 |
| Performance                                                                                          | service.sap.com/performance                                                                                |
| Information about Support Package Stacks, latest software versions and patch level requirements      | service.sap.com/sp-stacks                                                                                  |
| Information about Unicode technology                                                                 | www.sdn.sap.com/irj/sdn/i18n                                                                               |

## **Further Useful Links**

The following table lists further useful links on SAP Service Marketplace:

| Table 7                                                                       |                                     |
|-------------------------------------------------------------------------------|-------------------------------------|
| Content                                                                       | Location on SAP Service Marketplace |
| Information about creating error messages                                     | service.sap.com/messages 🍫          |
| SAP Notes search                                                              | service.sap.com/notes               |
| SAP Software Distribution Center (software download and ordering of software) | service.sap.com/swdc 🌽              |
| SAP Online Knowledge Products (OKPs) — role-specific learning maps            | service.sap.com/rkt                 |

# 2 Naming Conventions

Throughout this document the following naming conventions apply.

## **Definitions**

The following terms are used consistently in the processes and procedures described in this guide:

#### Table 8

| Term                      | Definition                                                                                                    |
|---------------------------|----------------------------------------------------------------------------------------------------|
| back-end system           | The SAP NetWeaver-based back-end server on which SAP Customer Activity Repository and its consuming applications (such as SAP Assortment Planning for Retail and SAP Promotion Management for Retail) are installed.                      |
| front-end server          | The SAP NetWeaver-based front-end server on which the SAP Gateway, SAP Fiori Launchpad, SAP Fiori Central UI, and SAP Fiori product-specific components are installed.                                                                    |
| Common Installation Guide | Common Installation Guide for SAP Customer Activity Repository 2.0, SAP Assortment Planning for Retail 1.0, SAP Promotion Management for Retail 8.1.                                                                                      |
|                           | You can find this guide on SAP Service Marketplace at service.sap.com/instguides > Installation & Upgrade Guides > Industry Solutions > Industry Solution Guides > SAP for Retail > SAP Customer Activity Repository \( \bigseleft\).     |
| Common Master Guide       | Common Master Guide for SAP Customer Activity Repository 2.0, SAP Assortment Planning for Retail 1.0, SAP Promotion Management for Retail 8.1.                                                                                            |
|                           | You can find this guide on SAP Service Marketplace at service.sap.com/instguides > Installation & Upgrade Guides > Industry Solutions > Industry Solution Guides > SAP for Retail > SAP Customer Activity Repository \( \bigseleft\).     |
| Common Upgrade Guide      | Common Upgrade Guide for SAP Customer Activity Repository 2.0, SAP Assortment Planning for Retail 1.0, SAP Promotion Management for Retail 8.1.                                                                                           |
|                           | You can find this guide on SAP Service Marketplace at service.sap.com/instguides > Installation & Upgrade Guides > Industry Solutions > Industry Solution Guides > SAP for Retail > SAP Customer Activity Repository \( \begin{align*} \] |

### **Naming Differences**

Due to naming differences between the underlying technical objects of the components, the names of the following business objects are used interchangeably in this document:

| SAP Customer<br>Activity<br>Repository | Demand Data Foundation (DDF) with Unified Demand Forecast (UDF)     | SAP Promotion<br>Management for<br>Retail | SAP Assortment<br>Planning for Retail | SAP Merchandise<br>Planning for Retail | SAP ERP             |
|----------------------------------------|---------------------------------------------------------------------|-------------------------------------------|---------------------------------------|----------------------------------------|---------------------|
| article                                | product location<br>(specific product<br>in a specific<br>location) | product                                   | product                               | product                                | article<br>material |
| article variant                        | product variant                                                     | product variant                           | product variant                       | product variant                        | article variant     |
| store                                  | location                                                            | location                                  | location                              | location                               | store<br>site       |

## 3 Security Information

With the increasing use of distributed systems and the Internet for managing business data, the demands on security are also on the rise. When using a distributed system, you need to be sure that your data and processes support your business needs without allowing unauthorized access to critical information. User errors, negligence, or attempted manipulation on your system should not result in loss of information or processing time. These demands on security apply likewise to SAP Promotion Management for Retail. To assist you in securing SAP Promotion Management for Retail, we provide this security information.

## 3.1 Fundamental Security Guide

SAP Promotion Management for Retail is based on the SAP NetWeaver technology platform. Therefore, the corresponding security guides also apply to SAP Promotion Management for Retail.

Table 10: Fundamental Security Guides

| Scenario, Application or Component Security Guide                                   | Most Relevant Sections or Specific Restrictions                                                                                                    |
|-------------------------------------------------------------------------------------|----------------------------------------------------------------------------------------------------|
| SAP Customer Activity Repository Security Guide                                     | ▶ help.sap.com/ ►> SAP for Retail ➤ SAP Customer Activity Repository ➤ Security Information ■                                                                                                    |
| SAP NetWeaver Application Server ABAP Security Guide                                | help.sap.com/nw74/ Security Information Security Guide Security Guides for SAP NetWeaver Functional Units Security Guides for the Application Server Security Guides for AS ABAP SAP NetWeaver Application Server ABAP Security Guide |
| Security section of the Administrator's Guide, SAP HANA Live for SAP Business Suite | help.sap.com Master, Installation, Security, Configuration, and Operations Information Administrator's Guide                                                                                                    |
| SAP HANA Security Guide                                                             | ▶ help.sap.com/hana/ → ➤ SAP HANA Platform ➤ Security Information ➤ SAP HANA Security Guide ■                                                                                                    |
| SAP Fiori for Business Suite                                                        | help.sap.com/businesssuite/ SAP Fiori for SAP Business Suite SAP Fiori for SAP Business Suite 7 Innovations 2013 SAP Fiori Apps-Overview Transactional Apps and Fact Sheets Central Implementation Security                           |
| SAP NetWeaver 7.4 Security Guide                                                    | ▶ help.sap.com/nw74  Security Information Security Guide                                                                                                    |
| SAP ERP 6.0 EHP 5 Security Guide                                                    | ▶ help.sap.com/erp/ ➤ Security Information ➤ SAP<br>Service Marketplace ➤ 6.0, EHP5 ➤ SAP ERP Central<br>Component: Security Guide ■                                                                                                  |

| Scenario, Application or Component Security Guide | Most Relevant Sections or Specific Restrictions                                                                                                    |
|---------------------------------------------------|----------------------------------------------------------------------------------------------------|
| Portal Security Guide                             | help.sap.com/nw74 >> Security Information Security Guide >> Security Guides for SAP NetWeaver Functional Units Security Guides for Enterprise Portal (EP) and EP Core - Application Portal (EPC) >> Portal Security Guide >> |
| SAP NetWeaver Gateway Security Guide              | help.sap.com/nwgateway                                                                                                    |
| SAP for Retail (Industry Solution)                | ▶ help.sap.com/retail-erp605/ ➤ Security Information ➤ SAP Service Marketplace ➤ SAP Security Guide ➤ Industry Solution ➤ SAP for Retail ➤ SAP for Retail ➤ Security Guide ▼                                                 |

For a complete list of the available SAP Security Guides, see SAP Service Marketplace at service.sap.com/securityguide.

#### Configuration

You can find a summary of the configuration steps for implementing security for SAP Promotion Managementat

| help.sap.com/retail | > SAP Assortment Planning for Retail > Master Guide | |

## 3.2 User Administration and Authentication

SAP Promotion Management for Retail uses the user management and authentication mechanisms provided by SAP NetWeaver, in particular, the SAP NetWeaver Application Server ABAP and Java. Therefore, the security recommendations and guidelines for user administration and authentication per the SAP NetWeaver Application Server ABAP Security Guide and the SAP NetWeaver Application Server Java Security Guide also apply to SAP Promotion Management for Retail.

#### **Features**

#### **User Management**

User management for SAP Promotion Management for Retail uses the mechanisms provided with the SAP NetWeaver Application Server component (ABAP and Java), for example, tools, user types, and password policies. For an overview of how these mechanisms apply to SAP Promotion Management for Retail, see the following sections.

#### **User Administration Tools**

The following table lists useful information for user management tools:

| Tool                                                                                 | Most Relevant Sections   | Prerequisites                                            |
|--------------------------------------------------------------------------------------|--------------------------|----------------------------------------------------------|
| User and role maintenance with SAP<br>NetWeaver AS ABAP (Transactions<br>SU01, PFCG) | help.sap.com/nw_platform | SAP NetWeaver Application Server ABAP should be running. |

| Tool | Most Relevant Sections                 | Prerequisites |
|------|----------------------------------------|---------------|
|      | NetWeaver Functional Units > Security  |               |
|      | Guides for the Application Server >    |               |
|      | Security Guides for the AS ABAP > SAP  |               |
|      | NetWeaver Application Server ABAP      |               |
|      | Security Guide > AS ABAP Authorization |               |
|      | Concept ]                              |               |

#### **User Types**

It is necessary to specify different security policies for different types of users. For example, your policy may specify that individual users who perform tasks interactively have to change their passwords on a regular basis, but not those users under which background processing jobs run.

The user types that are required for SAP Promotion Management for Retail include:

- Individual Users
  - Dialog users are used for SAP GUI for Windows or RFC connections
  - o Internet users are used for same policies apply as for dialog users, but used for internet connections
- Technical users:
  - Communication user type: used for dialog-free communication through external RFC calls
  - System and background user type: used for background processing and communication within the system, such as, running scheduled inbound/outbound dispatcher jobs

For more information about these user types, see topic *User Types* in the *User Authentication* structure in the SAP NetWeaver Application ABAP Security Guide.

#### **Standard Users**

SAP Promotion Management for Retail does not require specialized standard users. SAP Promotion Management for Retail indirectly uses SAP NetWeaver standard users.

For more information about these standard users, see topic *Protecting Standard Users* in the *User Administration* structure in the SAP NetWeaver Application ABAP Security Guide.

#### **Integration into Single Sign-On Environments**

SAP Promotion Management for Retail supports the Single Sign-On (SSO) mechanisms provided by SAP NetWeaver. Therefore, the security recommendations and guidelines for user administration and authentication as described in the SAP NetWeaver Security Guide also apply to SAP Promotion Management for Retail.

For more information about the available authentication mechanisms, see topic User Authentication and Single Sign-On in the User Authentication structure in the SAP NetWeaver Application Server ABAP Security Guide.

#### **Secure Network Communications (SNC)**

SNC is available for user authentication and provides for an SSO environment when using the SAP GUI for Windows or remote function calls.

For more information, see help.sap.com/ > SAP NetWeaver > SAP NetWeaver 7.0 (2004s) > SAP NetWeaver 7.0 Library.

Select a language and then choose Administrator's Guide SAP NetWeaver Security Guide Security Guides for SAP NetWeaver According to Usage Types Security Guide for Usage Type AS SAP NetWeaver Application

Server ABAP Security Guide > User Authentication > Authentication and Single Sign-On > Secure Network Communications (SNC).

#### **SAP Logon Tickets**

SAP Promotion Management for Retail supports the use of logon tickets for SSO when using a Web browser as the front-end client. In this case, users can be issued a logon ticket after they have authenticated themselves with the initial SAP system. The ticket can then be submitted to other systems (SAP or external systems) as an authentication token. The user does not need to enter a user ID or password for authentication but can access the system directly after the system has checked the logon ticket.

SNC is available for user authentication and provides for an SSO environment when using the SAP GUI for Windows or remote function calls.

For more information, see help.sap.com/ > SAP NetWeaver > SAP NetWeaver 7.4 > SAP NetWeaver 7.0 Library.

Select a language and then choose Administrator's Guide SAP NetWeaver Security Guide Security Guides for SAP NetWeaver According to Usage Types Security Guide for Usage Type AS SAP NetWeaver Application Server ABAP Security Guide User Authentication Authentication and Single Sign-On Logon Tickets

#### Client Certificates

As an alternative to user authentication using a user ID and passwords, users using a Web browser as a front-end client can also provide X.509 client certificates to use for authentication. In this case, user authentication is performed on the Web server using the secure sockets layer protocol (SSL protocol) and no passwords have to be transferred. User authorizations are valid in accordance with the authorization concept in the SAP system.

For more information, see ▶ help.sap.com/ → > SAP NetWeaver > SAP NetWeaver 7.4 > SAP NetWeaver 7.4 Library. ■

Select a language and then choose Administrator's Guide SAP NetWeaver Security Guide Security Guides for SAP NetWeaver According to Usage Types Security Guide for Usage Type AS SAP NetWeaver Application Server ABAP Security Guide User Authentication Authentication and Single Sign-On Client Certificates.

SAP Promotion Management uses the authorization concept provided by SAP NetWeaver. Therefore, the recommendations and guidelines for authorizations as described in the SAP NetWeaver Application Server ABAP Security Guide apply to SAP Promotion Management for Retail.

The SAP NetWeaver authorization concept is based on assigning authorizations to users based on roles. For role maintenance, use the profile generator (transaction PFCG) when using ABAP technology

#### 1 Note

For more information, see help.sap.com/ > SAP NetWeaver > SAP NetWeaver 7.4 > SAP NetWeaver 7.4 Library

Select a language and then choose Administrator's Guide SAP NetWeaver Security Guide User Administration and Authentication.

For more information about the available authentication mechanisms, see topic User Authentication and Single Sign-On in the User Authentication structure in the SAP NetWeaver Application Server ABAP Security Guide.

#### **Logging and Tracing**

SAP Promotion Management for Retail relies on the logging and tracing mechanisms of SAP NetWeaver. For more information on logging and tracing, seel help.sap.com/nw74 > Security Information Security Guides Security Guides for SAP NetWeaver Functional Units Security Guides for the Application Server

Security Guides for AS ABAP > SAP NetWeaver Application Server ABAP Security Guide > Audit and Logging.

SAP Promotion Management for Retail uses the exception workbench from the Demand Data Foundation (DDF): |> service.sap.com/instguides /> Industry Solutions > Industry Solutions Guides > SAP for Retail > SAP Customer Activity Repository

#### **Logging and Tracing for Customizing Changes**

To evaluate changes to the individual SAP Promotion Planning for Retail Customizing tables, use the SCU3 transaction to activate the logging of changes to table data.

#### **Troubleshooting**

To view promotions in SAP ERP for offers which are successfully transferred within NetWeaver Business Client:

- Create a PFCG role in ERP having only transaction code WAK3 assigned in the menu. The RFC connection needs to be mentioned for correct role creation.
- Import this role to a PECG role created in SAP Promotion Management for Retail.
- In SAP Promotion Management for Retail, link the imported role to OBN Offer.DisplayErpPromotion (Method: DisplayErpPromotion of Business Object /PRM/ISROF).
  - The selection screen should be skipped with the following parameter assignment WAKHD-AKTNR = {WAKHD-AKTNR}.
- If required, define a trusted system relationship between the SAP Promotion Management for Retail system and the connected ERP system by following the steps mentioned in the SAP note 128447 . Ensure that the user for invoking the *Promotion Display* transaction in ERP has the right authorizations.
- If the above step is skipped, then there would be a need to logon to the remote ERP system with a valid user and password.

For more information see SAP Note 1550323 .

#### **Network and Communication Security** 3.3

Your network infrastructure is extremely important in protecting your system. Your network needs to support the communication necessary for your business needs without allowing unauthorized access. A well-defined network topology can eliminate many security threats based on software flaws (at both the operating system level and application level) or network attacks such as eavesdropping. If users cannot log on to your application or database servers at the operating system or database layer, then there is no way for intruders to compromise the machines and gain access to the back-end system's database or files. Additionally, if users are not able to connect to the server LAN (local area network), they cannot exploit well-known bugs and security holes in network services on the server machines.

The network topology for SAP Promotion Management for Retail is based on the topology used by the SAP NetWeaver platform. Therefore, the security guidelines and recommendations described in the SAP NetWeaver Security Guide also apply to SAP Assortment Planning for Retail. Details that specifically apply to SAP Promotion Management for Retail are described in the following topics:

- Communication Channel Security
  - This topic describes the communication paths and protocols used by the application.
- **Network Security**

This topic describes the recommended network topology for the application. It shows the appropriate network segments for the various client and server components and where to use firewalls for access protection. It also includes a list of the ports needed to operate the application.

#### **Communication Channel Security**

The table below shows the communication paths used by SAP Promotion Management for Retail, the protocol used for the connection, and the type of data transferred.

Table 12

| Communication Path                                                                 | Protocol Used | Type of Data Transferred | Data Requiring Special<br>Protection                           |
|------------------------------------------------------------------------------------|---------------|--------------------------|----------------------------------------------------------------|
| Front-end client using SAP<br>Fiori to SAP NetWeaver<br>Gateway application server | HTTPS         | Login Information data   | Password                                                       |
| Front-end client using SAP Fiori to application Server                             | HTTPS         | All Application Data     | Transactional data                                             |
| Application Server to application server                                           | RFC           | Application data         | System information,<br>personal data and<br>transactional data |

DIAG and RFC connections can be protected using Secure Network Communications (SNC). HTTP connections are protected using the Secure Sockets Layer (SSL) protocol. SOAP connections are protected with Web services security.

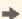

#### Recommendation

We strongly recommend using secure protocols (SSL, SNC) whenever possible.

For more information, see Transport Layer Security and Web Services Security in the SAP NetWeaver Security Guide.

#### **Network Security**

The network topology for SAP Assortment Planning for Retail is based on the topology used by the SAP NetWeaver platform. Therefore, refer to the following documentation for information on network security:

- SAP NetWeaver 7.40
- SAP Supply Chain Management Security Guide
- SAP Supplier Relationship Management Security Guide
- SAP Customer Activity Repository Security Guide

#### **Ports**

SAP Promotion Management for Retail runs on SAP NetWeaver and uses the ports from the AS ABAP. For more information, see the topics for AS ABAP Ports in the corresponding SAP NetWeaver Application Server ABAP Security Guide. For other components, for example, SAPinst, SAProuter, or the SAP Web Dispatcher, see also the document TCP/IP Ports Used by SAP Applications, which is located on SAP Community Network (SCN) at scn.sap.com/community/security > Infrastructure Security > Network and Communication Security

## 3.4 Authorizations

SAP Promotion Management for Retail uses the user management and authentication mechanisms provided with the SAP NetWeaver platform, in particular the SAP NetWeaver Application Server ABAP and Java. Therefore, the security recommendations and guidelines for user administration and authentication as described in the SAP NetWeaver Application Server ABAP Security Guide and SAP NetWeaver Application Server Java Security Guide also apply to SAP Promotion Management for Retail.

## i Note

For more information about how to create roles, see Role Administration in the SAP NetWeaver Library.

## **Prerequisites**

As a security requirement, follow the instructions in the following see the following SAP Notes:

#### Table 13

| SAP Note Number | Description                                                                           |
|-----------------|---------------------------------------------------------------------------------------|
| 1717945         | Portal Logoff Does Not Logoff the Backend When Using HTTP Security Session Management |
| 1471069 🌽       | Security Note - ABAP Security Sessions and SAML 2.0                                   |
| 1490105 🏕       | Closing All Portal Session Windows                                                    |

SAP Promotion Management for Retail requires a layered system landscape. You must have the necessary users, roles, and authorization in all of the layers of SAP Promotion Management for Retail.

Front-end server

To use the Manage Promotional Offers SAP Fiori app you must hve a user on the SAP NetWeaver Gateway.

Back-end server

To access the relevant Customizing activities, and to use core SAP Promotion Management for Retail. you must have a user on the ABAP back-end server.

#### **Features**

The table lists standard roles used by Demand Data Foundation (DDF):

Table 14

| Role               | Description                                    |  |
|--------------------|------------------------------------------------|--|
| SAP_ISR_DMF_MASTER | Includes access to the following applications: |  |
|                    | Product Groups                                 |  |
|                    | Placeholder Products                           |  |
|                    | Location Groups                                |  |
|                    | Define Area of Responsibility                  |  |
|                    | Search for Schedule Jobs                       |  |

| Role                 | Description                                    |  |
|----------------------|------------------------------------------------|--|
|                      | Schedule Model and Forecasts                   |  |
|                      | Monitor Imports                                |  |
|                      | Configure Load Balancing                       |  |
|                      | Monitor Exceptions                             |  |
|                      | Monitor Compressed Data                        |  |
|                      | Product                                        |  |
|                      | Search Placeholder Products                    |  |
|                      | Transportation Lanes                           |  |
|                      | Maintain Product Locations                     |  |
|                      | Remove Time Series                             |  |
|                      | Check Mass Maintenance                         |  |
| SAP_ISR_DMF_READONLY | Includes access to the following applications: |  |
|                      | Product Groups                                 |  |
|                      | Placeholder Products                           |  |
|                      | Location Groups                                |  |
|                      | Define Area of Responsibility                  |  |
|                      | Search for Schedule Jobs                       |  |
|                      | Schedule Model and Forecasts                   |  |
|                      | Monitor Imports                                |  |
|                      | Configure Load Balancing                       |  |
|                      | Monitor Exceptions                             |  |
|                      | Monitor Compressed Data                        |  |
|                      | Product                                        |  |
|                      | Search Placeholder Products                    |  |
|                      | Transportation Lanes                           |  |
|                      | Maintain Product Locations                     |  |
|                      | Remove Time Series                             |  |
|                      | Check Mass Maintenance                         |  |

The table lists standard roles used by SAP Promotion Management for Retail:

| Role                         | Description                                                                                 |  |
|------------------------------|---------------------------------------------------------------------------------------------|--|
| SAP_ISR_PROMO_ADMINISTRATION | Includes access to all SAP Promotion Management for Retail applications and authorizations. |  |
| SAP_ISR_PROMO_MARKETING      | Includes access to the following applications:                                              |  |
|                              | Campaign Schedule                                                                           |  |
|                              | Event Schedule                                                                              |  |
|                              | Offer Schedule                                                                              |  |
|                              | Planning Workbench                                                                          |  |

| Role                      | Description                                    |
|---------------------------|------------------------------------------------|
|                           | Vendor Fund Maintenance                        |
|                           | Product Groups                                 |
|                           | Placeholder Products                           |
|                           | Location Groups                                |
|                           | Templates                                      |
|                           | Define Area of Responsibility                  |
|                           | Schedule Jobs                                  |
|                           | Monitor Imports                                |
|                           | Monitor Exceptions                             |
|                           | Manage Images                                  |
|                           | Products                                       |
|                           | Placeholder Products                           |
|                           | Transportation Lanes                           |
|                           | Product Locations                              |
|                           | Remove Time Series                             |
|                           | Check Mass Maintenance                         |
| SAP_ISR_PROMO_MERCHANDISE | Includes access to the following applications: |
|                           | Campaign Schedule                              |
|                           | Event Schedule                                 |
|                           | Offer Schedule                                 |
|                           | Planning Workbench                             |
|                           | Vendor Fund Maintenance                        |
|                           | Product Groups                                 |
|                           | Placeholder Products                           |
|                           | Location Groups                                |
|                           | Templates                                      |
|                           | Define Area of Responsibility                  |
|                           | Schedule Jobs                                  |
|                           | Schedule Model and Forecasts                   |
|                           | Monitor Imports                                |
|                           | Monitor Exceptions                             |
|                           | Manage Images                                  |
|                           | Products                                       |
|                           | Placeholder Products                           |
|                           | Transportation Lanes                           |
|                           | Product Locations                              |
| SAP_ISR_PROMO_ADVERTISING | Includes access to the following applications: |
|                           | Campaign Schedule                              |

| Role                   | Description                                                                                          |  |
|------------------------|----------------------------------------------------------------------------------------------------|--|
|                        | Event Schedule                                                                                       |  |
|                        | Planning Workbench                                                                                   |  |
|                        | Location Groups                                                                                      |  |
|                        | Templates                                                                                            |  |
|                        | Define Area of Responsibility                                                                        |  |
|                        | Manage Images                                                                                        |  |
| SAP_ISR_PROMO_READONLY | Includes access to all SAP Promotion Management for Retail applications with read-only authorization |  |
| SAP_PMR_TCR_T          | Grants access to the Mange Promotional Offers Fiori transactional app.                               |  |

## **Standard Authorization Objects**

The table shows the security-relevant authorization objects that are used by SAP Promotion Management for

Table 16: Standard Authorization Objects

| Authorization Object | Field                                                          | Value                            | Description                                                                                                    |
|----------------------|----------------------------------------------------------------|----------------------------------|----------------------------------------------------------------------------------------------------|
| CA_POWL              | POWL_APPID POWL_CAT POWL_LSEL POWL_QUERY POWL_RA_AL POWL_TABLE |                                  | Authorization for Personal<br>Object Worklist (POWL)<br>menu function for the DDF<br>POWL applications.                                                                                                    |
| S_START              | Object Name Object Type Program ID                             | /DMF/* and /PRM/* POWL WDYA R3TR | The authorization object S_START is used during the start authorization check for particular TADIR objects, such as Web Dynpro applications. Note that you must not use this object directly in your own coding. The object can only be used through the class CL_START_AUTH_CHECK.Th e concept of the start authorization check for program objects with object catalog entries is described in SAP Note 1413011 |
| S_TCODE              |                                                                | /DMF/TS_DELETE<br>RSM37          | Transaction Code Check at<br>Transaction Start                                                                                                    |

| Authorization Object | Field | Value                                                                                                  | Description                                                                                                    |
|----------------------|-------|----------------------------------------------------------------------------------------------------|----------------------------------------------------------------------------------------------------|
|                      |       | SM37                                                                                                   |                                                                                                    |
| /PRM/CMPN            | ACTV  | O1 Create O6 Delete O6 Delete D1 Copy                                                                  | Authorization for Campaign Maintenance application.  O1 allows user to create campaign.  O6 allows user to delete an event.  23 allows user to edit an event.  D1 with O1 allows a user to create a campaign with reference.                                                                                                    |
| /PRM/OFFR            | ACTVT | O1 Create or generate O2 Change O3 Display O6 Delete 23 Maintain 61 Export 75 Remove 78 Assign D1 Copy | Offer authorization object. 01 enables the Create Without Reference button. If user has only 01 authorization, all functionality is available except the authorization to assign attributes in create mode.  02 enables the Update Status and Update buttons. User can save offers. If user has only 02 authorization, user cannot assign and remove attributes.  06 allows user to delete an offer.  23 allows user to create an offer in reference to a vendor fund; however, to save the offer, user must have either 01 or 02 authorization. 61 enables the Transfer button.  78 allows user to assign and remove attributes; however, to save, user must have either 01 or 02 authorization. D1 enables user to create with reference; however, to save the copied offer, user must also have either the 01 or 02 authorization. |

| Authorization Object | Field | Value                                                        | Description                                                                                                    |
|----------------------|-------|--------------------------------------------------------------|----------------------------------------------------------------------------------------------------|
| /PRM/EVENT           | ACTVT | O1 Create O6 Delete 23 Maintain 43 Release 61 Export D1 Copy | Event authorization object.  01 allows user to create an event.  06 allows user to delete an event.  23 allows user to edit an event, deliver an event, and refresh offer financials.  43 allows user to transfer an event.  61 allows user to export an event.  D1 with 01 allows user to create an event with reference to another event. |
| /PRM/VDRDL           | ACTVT | O1 Create O2 Change O6 Delete                                | Vendor deal authorization object.  O1 allows user to create a vendor deal.  O2 allows user to edit a vendor deal.  O1 or O2 allows user to assign or unassign attributes to a vendor deal.  O6 allows user to delete a vendor deal.                                                                                                    |
| /PRM/RM              | ACTVT | O1 Create O2 Maintain O6 Delete 10 Post D1 Copy              | Representation management authorization object.  O1 allows user to create a template.  O2 allows user to edit a template.  O6 allows user to delete a template.  10 allows user to post and unpost a template.  D1 allows user to copy a template.                                                                                          |

## **Security Protection**

To increase security and prevent access to the SAP logon ticket and security session cookies, we recommend activating secure session management.

We also highly recommend using SSL to protect the network communications where these security-relevant cookies are transferred.

#### Session Security Protection on the AS ABAP

To activate session security on the AS ABAP, set the corresponding profile parameters and activate the session security for the client using the SICF SESSIONS transaction.

For more information, see Activating HTTP Security Session Management on AS ABAP in the SAP NetWeaver Application Server ABAP security guide.

#### More Information

For more information about specific topics, see the quick links as shown in the table below.

Table 17

| Table 17             |                                                                     |
|----------------------|---------------------------------------------------------------------|
| Content              | Quick Link on the SAP Marketplace or SAP Developer<br>Network (SDN) |
| Security             | sdn.sap.com/irj/sdn/security                                        |
| Security guides      | service.sap.com/securityguide                                       |
| Related SAP Notes    | service.sap.com/notes                                               |
|                      | service.sap.com/securitynotes                                       |
| Released platforms   | service.sap.com/pam/                                                |
| Network security     | service.sap.com/securityguide                                       |
| SAP Solution Manager | service.sap.com/solutionmanager                                     |
| SAP NetWeaver        | sdn.sap.com/irj/sdn/netweaver                                       |
|                      |                                                                     |

## 3.5 Data Services

All OData Services are delivered in an inactive state. You must activate these application specific services to use the SAP Fiori user intrface of the SAP Promotion Management for Retail application. The following OData services are available:

Table 18

| Service Name              |
|---------------------------|
| /DMF/OFFER_MANAGEMENT_SRV |
| /DMF/TERM_OBJECT_SRV      |

## 4 Operation Information

Designing, implementing, and running your SAP applications at peak performance 24 hours a day has never been more vital for your business success than now.

This section provides a starting point for managing, maintaining, and running your application optimally. It contains specific information for various tasks and lists the tools that you can use to implement them.

#### i Note

Adaptive Computing is a capability provided by SAP NetWeaver. Any component, for example SAP Promotion Management for Retail (SAP PMR), released on NetWeaver 4.6C or higher, can run within the NetWeaver adaptive framework.

## 4.1 Monitoring

Monitoring is an essential task in the management of SAP technology. Monitoring allows you to detect any irregularities or deviations from an ideal business process flow or to detect error situations concerning a core business process at an early stage.

SAP Promotion Management for Retail supports monitoring functions within the Demand Data Foundation (DDF) framework. DDF uses the SAP NetWeaver standard functions for monitoring. For more information about standard functions for monitoring, see the SAP NetWeaver Operations Guide.

#### **Features**

#### **Alert Monitoring**

Computing Center Management System (CCMS) is not supported for the RTLPROMO\_810 component.

#### **Component-Specific Monitoring**

DDF provides CCMS monitoring for the following processes:

- Model by product location
- Model by hierarchy
- Forecast by product location
- Forecast by hierarchy

The Monitor Tree Elements (MTEs) must be verified and configured for the following processes:

- DMF MODEL PROCESSES BY HIER
- DMF MODEL PROCESSES BY PROD LOC
- DMF FORECAST PROCESSES BY HIER
- DMF FORECAST PROCESSES BY PROD LOC

#### **Monitoring Details**

#### **Exception Handling**

DDF uses the exception handling framework to log errors that arise while running background processes. You can define the exception messages in the system before actual exception instances can be created. The exception definition is based on the general ABAP message concept. Each exception is identified by a combination of a message class and a message number. Each instance of an exception has a unique internal ID (message handle).

#### i Note

The following sub-objects do not use exception handling:

- /DMF/OFFER PURGE
- /DMF/PHP
- /DMF/ENGINE

#### **Configuration of Exceptions**

You can manage the exceptions in Customizing under Cross-Application Components Demand Data Foundation Basic Settings Exception Management.

#### **Configuration Data for High Level Exceptions**

▶ Cross-Application Components ➤ Demand Data Foundation ➤ Basic Settings ➤ Exception Management ➤ Maintain Configuration Data for High Level Exceptions.

You have the following customizing options:

- Assignment of business areas to exceptions
- Definition of exception priority
- Definition of message types
- Definition of validity period
- Definition of validity period

#### **Configuration Data for Low Level Exceptions**

You can define the priority of exceptions in Customizing under Cross-Application Components Demand Data Foundation Basic Settings Exception Management Maintain Configuration Data for Low Level Exceptions.

#### **Customer-Specific Replacement Messages**

You can define the replacement of messages in Customizing under Cross-Application Components Demand Data Foundation Basic Settings Exception Management Define Customer-Specific Replacement Messages.

#### **Customizable Message Status**

You can define the available exception status values in Customizing under Cross-Application Components Demand Data Foundation Basic Settings Exception Management Define Customizable Message Status.

#### **Monitoring of Exceptions**

You use the *Monitor Exceptions* function to review and process the exceptions that have been generated from the batch processes

You have the following features:

- Flexible filtering of exceptions
- Overview the number of exceptions
- Perform additional filtering based on the business area, the context type, or the context instance (value)
- Display of result of the selected exceptions in a table grid.

Display of exception details including associated low level exceptions for one highlighted exception

#### **Housekeeping for Exceptions**

You can have a high number of exceptions that occur during the system operation. We recommend that you perform a regular purging (deletion) of obsolete exceptions.

#### **Monitor Compressed Data**

You use the *Monitor Compressed Data* screen to view *Time Series* data. The system uses the *Compressed Data Management* (CDM) function as the storage engine for the *Time Series* data. This data is compressed to save space and ensure optimal database table performance, but compression prevents data from being read by the *Data Browser* function (transaction SE16).

#### **Application Log**

The *Application Log* function collects messages, exceptions, and errors, and displays them in a log. This log provides you with basic header information, a message long text, detailed information, and technical information.

SAP Promotion Management for Retail consumes the Demand Data Foundation APIs. Therefore, the following log objects under /DMF/APPL and sub-objects are used for logging:

- /DMF/ENGINE
- /DMF/MERCH PLAN
- /DMF/OFFER
- /DMF/OFFER\_PURGE
- /DMF/PHP

#### Setting the Trace Level

The trace level controls the amount and type of information that will appear in the trace file. The three levels are as follows:

- ERROR the trace file will only contain information (and in fact will only be created) when an actual runtime error occurs during execution of modeling and/or forecasting.
- WARNING the trace file will contain all information normally found at the error level, plus information relating to out-of-the-ordinary conditions that might signal a potential problem.
- INFO the trace file will contain all information normally found at the warning level plus information about the functioning of each call to modeling or forecasting, even when there are no errors or warnings.

By default, the trace level is set to ERROR, so that no trace file is produced unless an error occurs. This is the recommended setting.

#### Changing the Trace Level for Modeling

- 1. Define the model profile in the Customizing profile under ▶ Cross-Application Components ▶ Demand Data Foundation ▶ Modeling and Forecasting ▶ Maintain Forecast Profiles. ▶
- 2. Select the modeling profile for which you wish to adjust the trace level, and then select the *Model Configuration* folder.
- 3. Enter the trace level in the *Modeling Parameter Settings* field as follows: trace\_level=<INFO| ERROR | WARNING>. If this field contains additional settings, separate the settings with a semicolon.
- 4. Note that this text field can contain additional settings. If so, separate the settings using a semicolon.

#### Viewing the Trace Files

Each execution of modeling or forecasting is referred to as a task, and is assigned a unique 32-character identifier called a task ID. The system places the trace files for a given task in a folder named after the task ID. The name of the trace file for modeling is cam.trc and the name of the trace file for forecasting is fcst.trc.

By default, the system creates these task directories in the DIR\_HOME folder. The trace files can be viewed either on the host system using transaction All1.

#### **Changing the Location of Trace Files**

By default, no particular location is specified for the trace file results. As a result, the system produces the trace files in the current working directory of the running science process. The working directory is in the <code>DIR\_HOME</code> folder.

- 1. Define the model profile in the Customizing activity for *Maintain Forecast Profiles*.
- 2. Select the modeling profile for which you wish to adjust the trace level, and then select the *Model Configuration* folder.
- 3. Enter the file location in the *Modeling Parameter Settings* field as follows: log\_directory=<location>. The location must already exist and must be writable by the operating system user that runs the science process. If this field contains additional settings, separate the settings with a semicolon.

#### **Workload Monitors**

When instances of an object are sent from an external system to DDF via an inbound remote function call (RFC) or Enterprise Services, the data is stored in the staging tables.

The transfer of objects can be triggered by an initial load as well as by a delta load that transfers modified instances of an object. You can schedule the <code>/DMF/PROCESS\_STAGING\_TABLES</code> report as a batch job to move data from the staging tables into the corresponding object. The following table lists all interfaces and indicates the relationship between the master data object and its corresponding interface tables:

Table 19

| Mantar Data Object  | Interfere Table  | Description                                                            |
|---------------------|------------------|------------------------------------------------------------------------|
| Master Data Object  | Interface Table  | Description                                                            |
| Image Data          | DMF/MDIF_IMAGE   | Staging table for Image Header                                         |
|                     | DMF/MDIF_IMGTXT  | Staging table for Image Texts                                          |
| Transportation Lane | /DMF/MDIF_LANE   | Staging table for data of Transportation Lane                          |
|                     | /DMF/MDIF_LANEPC | Staging table for price data of Transportation Lane                    |
|                     | /DMF/MDIF_LANETD | Staging table for time dependent data of Transportation Lane           |
| Location            | /DMF/MDIF_LOC    | Staging table for Location Header Data                                 |
|                     | /DMF/MDIF_LOCADR | Staging table for Location Address Data                                |
|                     | /DMF/MDIF_LOCASS | Staging table for Location Hierarchy Assignment Data                   |
|                     | /DMF/MDIF_LOCTXT | Staging table for Location Text Data, including fax, telephone and URL |
| Location Hierarchy  | /DMF/MDIF_LOCH   | Staging table for Location Hierarchy<br>Header Data                    |

| Master Data Object | Interface Table  | Description                                                  |
|--------------------|------------------|--------------------------------------------------------------|
|                    | /DMF/MDIF_LOCHAS | Staging table for Location Hierarchy Assignment Data         |
|                    | /DMF/MDIF_LOCHN  | Staging table for Location Hierarchy Node Data               |
|                    | /DMF/MDIF_LOCHNT | Staging table for Location Hierarchy Node Text Data          |
|                    | /DMF/MDIF_LOCHT  | Staging table for Location Hierarchy Text Data               |
| Product Location   | /DMF/MDIF_PRLC   | Staging table for Product Location<br>Header Data            |
|                    | /DMF/MDIF_PRLCCT | Staging table for Product Location time dependent Cost Data  |
|                    | /DMF/MDIF_PRLCPR | Staging table for Product Location time dependent Price Data |
|                    | /DMF/MDIF_PRLCTD | Staging table for Product Location time dependent Data       |
| Product            | /DMF/MDIF_PROD   | Staging table for Product Header Data                        |
|                    | /DMF/MDIF_PROASS | Staging table for Product Hierarchy Assignment Data          |
|                    | /DMF/MDIF_PROTXT | Staging table for Product Description Data                   |
|                    | /DMF/MDIF_PROUOM | Staging table for Product Unit of<br>Measure Data            |
| Product Hierarchy  | /DMF/MDIF_PROH   | Staging table for Product Hierarchy<br>Header Data           |
|                    | /DMF/MDIF_PROHN  | Staging table for Product Hierarchy Node Data                |
|                    | /DMF/MDIF_PROHNT | Staging table for Product Hierarchy Node Text Data           |
|                    | /DMF/MDIF_PROHTX | Staging table for Product Hierarchy<br>Header Text Data      |

| Technical Data Object | Interface Table  | Description                                 |
|-----------------------|------------------|---------------------------------------------|
| Generic Time Series   | /DMF/TS_GENERIC  | Staging table for Generic Time Series  Data |
| Inventory Data        | /DMF/OPIF_INVENT | Staging table for Inventory Data            |
| Sales Data            | /DMF/BI_SALES    | Staging table for BI Sales Data             |

| Technical Data Object | Interface Table  | Description                             |
|-----------------------|------------------|-----------------------------------------|
| Store Traffic         | /DMF/BI_ST_TRAFF | Staging table for BI Store Traffic Data |

The following remote function modules (RFCs) can be called to write data into staging tables:

#### Table 21

| Master Data Object  | Remote Function Module       |  |
|---------------------|------------------------------|--|
| Image Data          | /DMF/MDIF_IMAGE_DATA_INBOUND |  |
| Transportation Lane | /DMF/MDIF_LANE_INBOUND       |  |
| Location            | /DMF/MDIF_LOCATION_INBOUND   |  |
| Location Hierarchy  | /DMF/MDIF_LOC_HIER_INBOUND   |  |
| Product Location    | /DMF/MDIF_PROD_LOC_INBOUND   |  |
| Product             | /DMF/MDIF_PRODUCT_INBOUND    |  |
| Product Hierarchy   | /DMF/MDIF_PROD_HIER_INBOUND  |  |

#### Table 22

| Transactional Data Object | Remote Function Module        |
|---------------------------|-------------------------------|
| Generic Time Series       | /DMF/TS_GENERIC_INBOUND       |
| Inventory Data            | /DMF/OPIF_INVENTORY_INBOUND   |
| Vendor Fund               | /DMF/OPIF_VENDOR_FUND_INBOUND |
| Sales Data                | /DMF/BI_SALES_DATA            |
| Store Traffic             | /DMF/BI_SALES_DATA            |

You can schedule the <code>/DMF/PROCESS\_STAGING\_TABLES</code> report as a batch job to move data from the staging tables into the corresponding object.

#### **Data Consistency**

The external data providers that write data into the staging tables can additionally provide a high resolution time stamp when an RFC is called. Every data record within a staging table has a high resolution time stamp assigned (EXT\_KEY\_TST field) to it. This high resolution time stamp is part of the key of the data record within the staging table. Therefore, different records for the same object can exist at a point in time within the staging table. The processing of the data from the staging table into the corresponding business object ensures that the data of the newest data record within a staging table is processed.

#### **Authorizations**

To ensure the data consistency, only the users with authorizations can load the data into staging tables. The system performs authorization checks on the following function groups:

- /DMF/BI SALES INBOUND
- /DMF/MDIF IMAGE DATA
- /DMF/MDIF LANE
- /DMF/MDIF LOCATION

- /DMF/MDIF LOC HIER
- /DMF/MDIF PRODUCT
- /DMF/MDIF PROD HIER
- /DMF/MDIF PROD LOC
- /DMF/OPIF INVENTORY
- /DMF/TS\_GENERIC\_INBOUND

## 4.2 Management of SAP Promotion Management for Retail

SAP provides an infrastructure to help your technical support consultants and system administrators manage the SAP components, as well as complete all technical administration and operation tasks.

For more information, see the technical operations guide for SAP NetWeaver in the SAP Help Portal at help.sap.com > System Administration and Maintenance Information > Technical Operations Guide.

#### **Features**

#### **Starting and Stopping**

When you start SAP NetWeaver, you start the system database, the application servers, and the respective processes of which the system consists.

For more information, see the technical operations guide for SAP NetWeaver in the SAP Help Portal at help.sap.com > System Administration and Maintenance Information > Technical Operations Guide (English) > General Administration Tasks > Starting and Stopping SAP NetWeaver ABAP and Java.

#### **Backup and Restore**

You back up your system landscape regularly to ensure that you can restore and recover it in case of failure. The backup and restore strategy of your system landscape must not only include your strategy for your SAP system, but it must also be included in your company's overall business requirements and incorporated into your entire process flow.

In addition, the backup and restore strategy must cover disaster recovery processes, such as how to recover from the loss of a data center due to a fire. You specify in your strategy that the normal data and the backup data are stored in separate physical locations, so that you do not lose both types of data in a disaster.

#### **Scheduled Periodic Tasks**

You can automatically schedule import tasks using the <code>/DMF/PROCESS\_STAGING\_TABLES</code> report in the <code>/DMF/EXT\_IF\_COMMON</code> package.

#### **Required Manual Periodic Tasks**

This section describes all manual tasks required to run periodically to keep the application running smoothly over time. A manual task needs a person to execute it. A scheduled task can be automated using a task scheduler program. Such tasks may be required on the component level and are therefore relevant in each scenario that uses the component. Other tasks may be relevant for certain business scenarios only. It is important that you monitor the successful execution of these tasks on a regular basis.

Table 23: Manual tasks for DDF

| Task                                      | Tool Supporting this Task          | Recommended Frequency | Detailed Description                                                                                                    |
|-------------------------------------------|------------------------------------|-----------------------|----------------------------------------------------------------------------------------------------|
| Purge Data                                | Report / DMF / PURGE_AGENT         | As required           | See the /DMF/ PURGE_AGENT report documentation (transaction code SE38).                                                                                                    |
| Delete Obsolete Time Series<br>Data       | Report / DMF/TS_DELETE             | As required           | You can select the data to be deleted by location and product using the key figure parameter (KPRM).                                                                                                    |
|                                           |                                    |                       | The available time series types include:  Universal (UN)  Location Universal (UL)  Point of Sale (PS)  Syndicate Data (SY)                                                                                                    |
| Delete Obsolete Exception<br>Message Data | Program / DMF / PURGE_EWB_MESSAGES | As required           | Execute or schedule the program.  No parameter is required by this program. The purging is driven by the message configuration and the executed deletions in the UI.                                                                            |
| Consolidate Time Series Data              | Program / DMF / TS_BUFFER_CLEAN    | As required           | Use this function to clear the Time Series buffer to propagate the data to the final persistence engine in the Compressed Data Management module.  Execute the program for each KPRM in which the Buffer Threshold parameter is greater than 0. |

#### **Load Balancing**

The application uses the standard function of SAP NetWeaver for logon and load balancing.

For modeling and forecasting services, the maximum number of products and maximum number of demand group locations is essential.

During workload processing, the system breaks a single operation or service into many smaller tasks. It then runs each of these tasks as separate dialog work processes (task requests or screen changes), up to the configured maximum number of work processes. Since the system attempts to run this maximum number of processes in parallel, you use load balancing to help more evenly distribute workload within the system.

## **High Availability**

The application is based on SAP NetWeaver technology; the high availability considerations that apply to SAP NetWeaver, such as increasing system availability, improving performance, and eliminating unplanned downtime, also apply to PMR.

For more information, see the SAP High Availability in the SAP Help Portal at help.sap.com/nw\_platform Application Help > Function-Oriented View > English > Solution Life Cycle Management > SAP High Availability.

#### **Support Desk Management**

Support Desk Management allows you to set up an efficient internal support desk for your support organization that seamlessly integrates your end users, internal support employees, partners, and SAP Active Global Support specialists with an efficient problem resolution procedure.

For support desk management, you need the methodology, management procedures, and tools infrastructure to run your internal support organization efficiently.

#### **Remote Support**

If you want to use SAP remote services (for example, SAP EarlyWatch or Remote Consulting), or if you would like to permit an SAP support consultant to work directly in your system to make a more precise problem diagnosis, then you need to set up a remote service connection. Additionally, there exists an ABAP role for read-only access for remote support that is also relevant. This role (SAP\_RCA\_SAT\_DISP for ABAP) is available in the STPI plug-in and is generated when a managed system is connected to SAP Solution Manager. Should any additional application-specific functionality be necessary for use by an SAP support consultant, then an applicable role should be defined providing the appropriate authorization(s) and assigned to the SAP support consultant's user login.

#### **Problem Message Handover**

To create SAP support messages for your installation, you must specify an application component. For SAP Assortment Planning fro Retail, you can specify the CA-DMF-PRM application component.

# **Typographic Conventions**

| Example             | Description                                                                                                    |
|---------------------|----------------------------------------------------------------------------------------------------|
| <example></example> | Angle brackets indicate that you replace these words or characters with appropriate entries to make entries in the system, for example, "Enter your <b><user name=""></user></b> ".                                                                                                    |
| Example > Example   | Arrows separating the parts of a navigation path, for example, menu options                                                                                                    |
| Example             | Emphasized words or expressions                                                                                                    |
| Example             | Words or characters that you enter in the system exactly as they appear in the documentation                                                                                                    |
| www.sap.com         | Textual cross-references to an internet address                                                                                                    |
| /example            | Quicklinks added to the internet address of a homepage to enable quick access to specific content on the Web                                                                                                    |
| 123456              | Hyperlink to an SAP Note, for example, SAP Note 123456                                                                                                    |
| Example             | <ul> <li>Words or characters quoted from the screen. These include field labels, screen titles, pushbutton labels, menu names, and menu options.</li> <li>Cross-references to other documentation or published works</li> </ul>                                                                    |
| Example             | <ul> <li>Output on the screen following a user action, for example, messages</li> <li>Source code or syntax quoted directly from a program</li> <li>File and directory names and their paths, names of variables and parameters, and names of installation, upgrade, and database tools</li> </ul> |
| EXAMPLE             | Technical names of system objects. These include report names, program names, transaction codes, database table names, and key concepts of a programming language when they are surrounded by body text, for example, SELECT and INCLUDE                                                           |
| EXAMPLE             | Keys on the keyboard                                                                                                    |

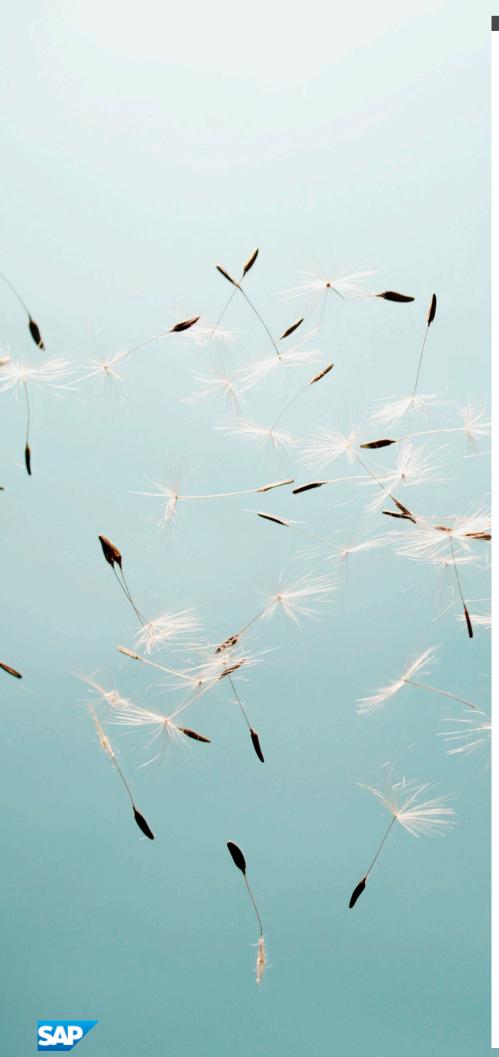

## www.sap.com

© Copyright 2016 SAP SE or an SAP affiliate company. All rights reserved

No part of this publication may be reproduced or transmitted in any form or for any purpose without the express permission of SAP SE or an SAP affiliate company.

SAP and other SAP products and services mentioned herein as well as their respective logos are trademarks or registered trademarks of SAP SE (or an SAP affiliate company) in Germany and other countries. All other product and service names mentioned are the trademarks of their respective companies. Please see

www.sap.com/corporate-en/legal/copyright/index.epx#trademark for additional trademark information and notices.